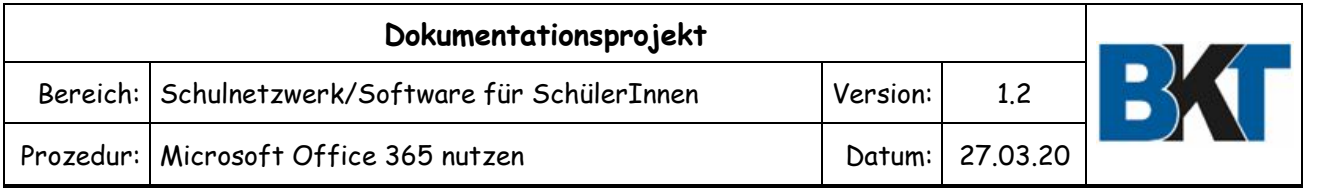

# Aufgabe:

Schülerinnen und Schüler können Microsoft Office 365 über die BKT-Lizenz nutzen.

## Überblick:

Diese Anleitung beschreibt die Nutzung von Microsoft Office 365 für Schüler des BKT. Die im rechten Bild dargestellten Anwendungen und Dienste stehen allen SchülerInnen des BKT zur Verfügung. Die Anwendungen können auch lokal installiert werden

Ihr Kontoname ist Ihre Schulemailadresse. Diese hat für SchülerInnen die Form: **Vorname.Nachname.Klasse@Schueler.BKT-Luedenscheid.de**

Siehe dazu die Dokumentation **[E-Mail für SchülerInnen](https://bkt-luedenscheid.de/images/Infomaterial/BKT-Schueler-Email.pdf)**, Dort sind Informationen zum Passwort (gilt für Email und Office365) und die Form der Adresse bei Doppelnamen etc. dargestellt.

## So geht's:

- 1. Erst bitte Ihre Schulemail "in Betrieb" nehmen.
- **2. Aufruf der Seite** [https://office365.bkt-luedenscheid.de](https://office365.bkt-luedenscheid.de/)
- **3. E-Mail-Adresse eintragen und auf Weiter klicken**

Wenn Sie das Passwort vergessen haben, klicken Sie auf "Sie können nicht auf Ihr Konto zugreifen?" klicken. Damit können Sie sich ein neues Passwort auf Ihre Schulemailadresse senden lassen oder ggfs. ein neues Passwort beim Administrator anfordern.

### **4. Kennwort eingeben**

Das initial gesetzt Kennwort hat das Muster Geburtsdatum.SchülerID in der Form **TTMMJJJJ.00000** . Nach dem Geburtsdatum ein Punkt und dann die **fünf**stellige SchülerID, die auch auf dem Schülerausweis im Barcode hinterlegt ist. (Dort gibt es eine 6. Ziffer, die aber nur eine Prüfziffer ist!

#### **5. Weitere Informationen erforderlich**

a) Auf Weiter klicken. b) Dann Passwort erneut eingeben c)Telefon oder private En angeben d) empfangenen Code zur Bestätigung eingeben.

#### **6. Installationsprogramm herunterladen**

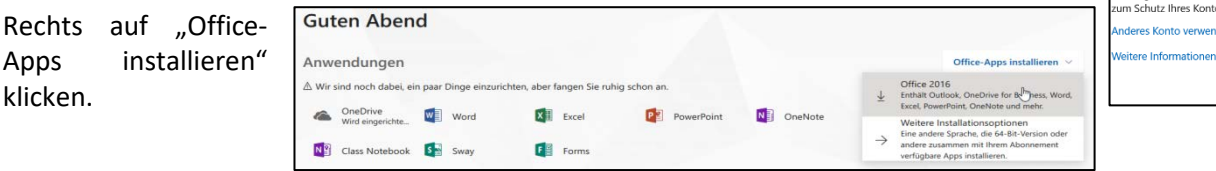

### **7. MicrosoftTeams**

MicrosoftTeams ist die Plattform für unseren Online-Unterrcht.

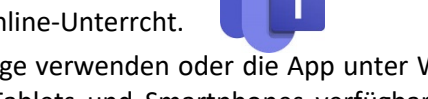

MicrosoftTeams können Sie in Chrome oder Edge verwenden oder die App unter Windows installieren. Download [hier.](https://products.office.com/de-de/microsoft-teams/download-app) Die Anwendung ist auch für Tablets und Smartphones verfügbar und kann aus dem jeweiligen App-Store bezogen werden.

**Wir empfehlen die Installation der App auf PC oder Tablet.** 

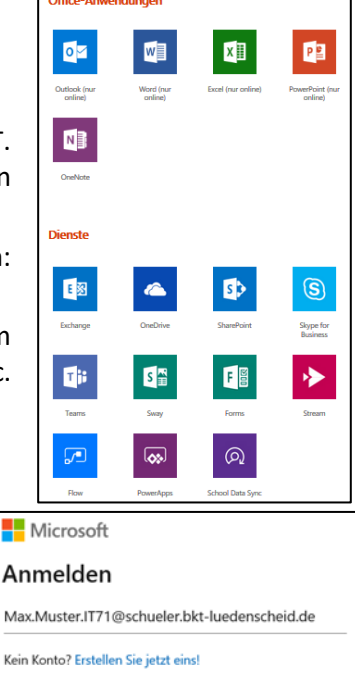

Kei

Sie können nicht auf Ihr Konto zugreif

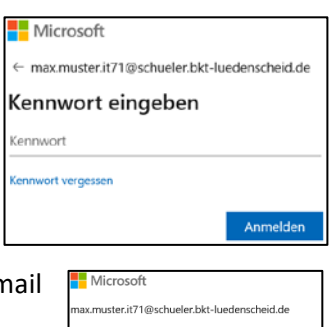

Zurück

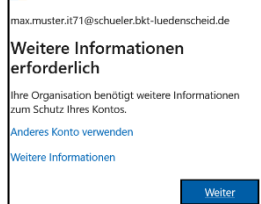

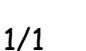